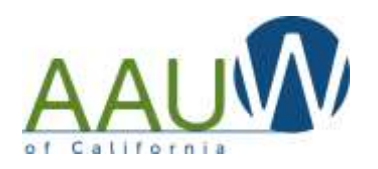

The Members Services Database (MSD) allows branch finance officers to confirm that the funds donated by your branch members went to the intended fund. Using this tool you can view and verify donations for the past 24 months.

Confirming donations is important because there are many options a member can choose when donating online. Sometimes the member inadvertently chooses the wrong destination. The member may have intended to donate to a specific camp but chose STEM, or Tech Trek with no camp name, or Tech  $Trek - CA$ 

## **Quick Summary**

- 1. Log into the National website using your login and password.
- 2. Enter the MSD (you have to do this two times)
- 3. Choose the "Branch Contribution" items on the left side of the screen.
- 4. Click on "more" to see up to 24 months of contributions by individual branch members and the place where that contribution was added.

This tool allows you to identify those donations and contact the member for confirmation. If a donation needs to be adjusted contact:

- [aauwfund@aauw-ca.org](mailto:aauwfund@aauw-ca.org) for AAUW Fund related donations
- [techtrek.gc@gmail.com](mailto:techtrek.gc@gmail.com) for Tech Trek related donations

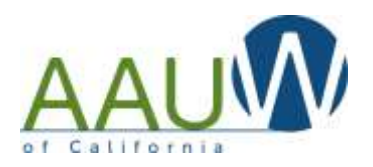

### **Detailed Instructions**

## **Log into the AAUW.org website**

There are several ways to access the Member Services Database. You will need a login. You can choose MSD first and then log in or login first and then choose MSD. You will need your member ID and Password.

- 1. Click on MSD or
- 2. Click on Login
- 3. Enter your Member ID
- 4. Enter your password
- 5. If you are a first time user you will need to create an account

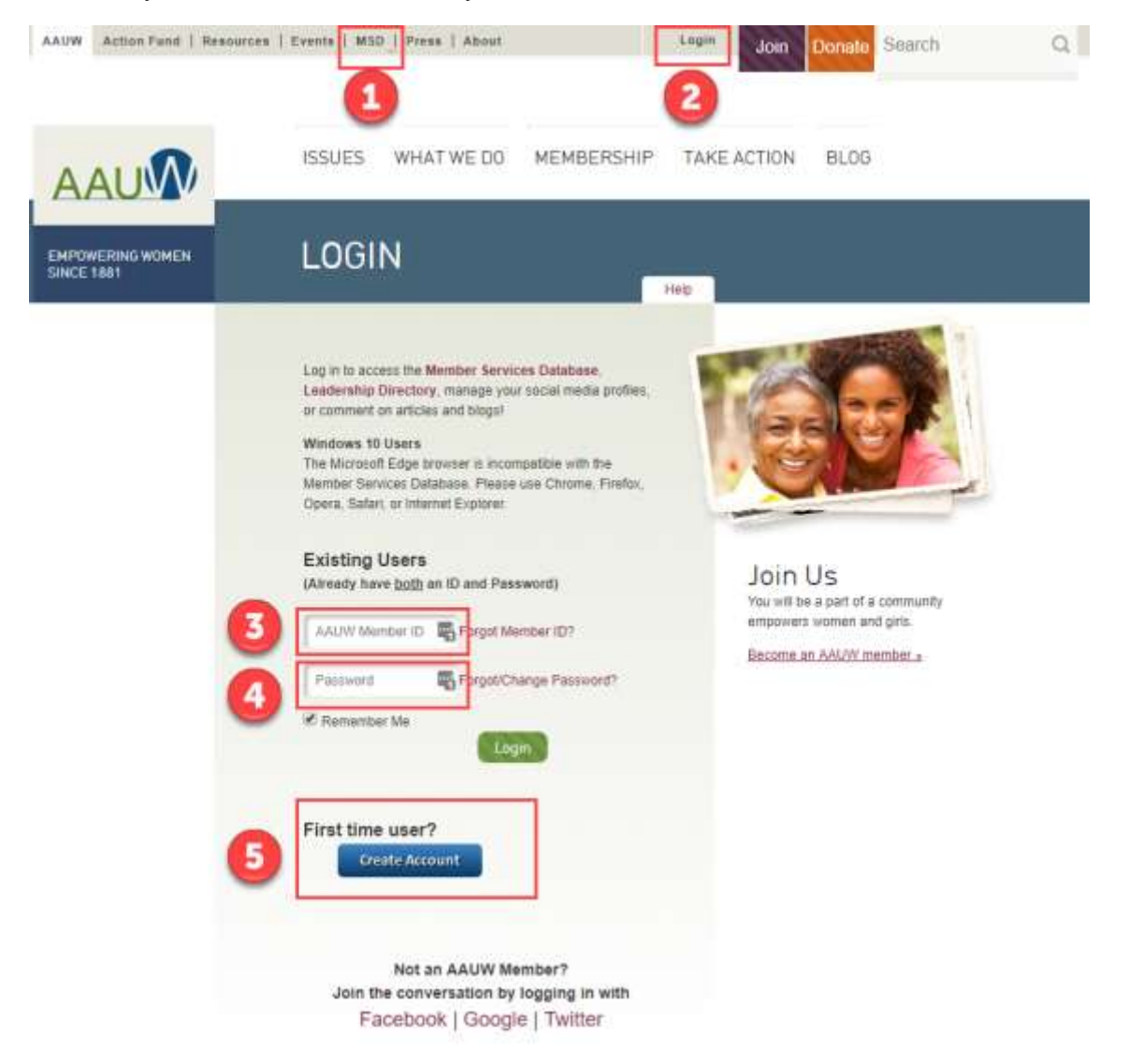

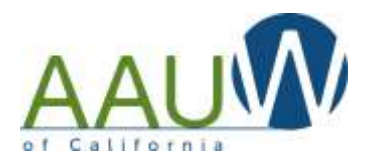

#### **Enter the Member Services Database** There are several options to access the MSD 1. Click MSD at the top of the screen or 2. Click on Member Services Database at the bottom of the screen ISSUES WHAT WE DO MEMBERSHIP TAKE AC AUM  $\Delta \Delta U W$ n HELP AAUW DO EVEN MORE IN 2018 AAUW is a top-rated 501(c)(3) charity #2018 AAUW About AAUW Donations are tax deductible 1310 L.St 100, Suite 1000<br>Wearington, DC 20005<br>302 765 7100<br>603 226 2265 Corporate Portnerships **Target** 36691  $2222$ Contact Us Mamber Tools Sim More Member Sehnces Report Cur Annual Report Privacy Policy Dotobose Donate Now Find a Branch

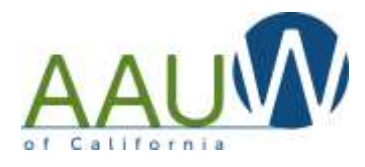

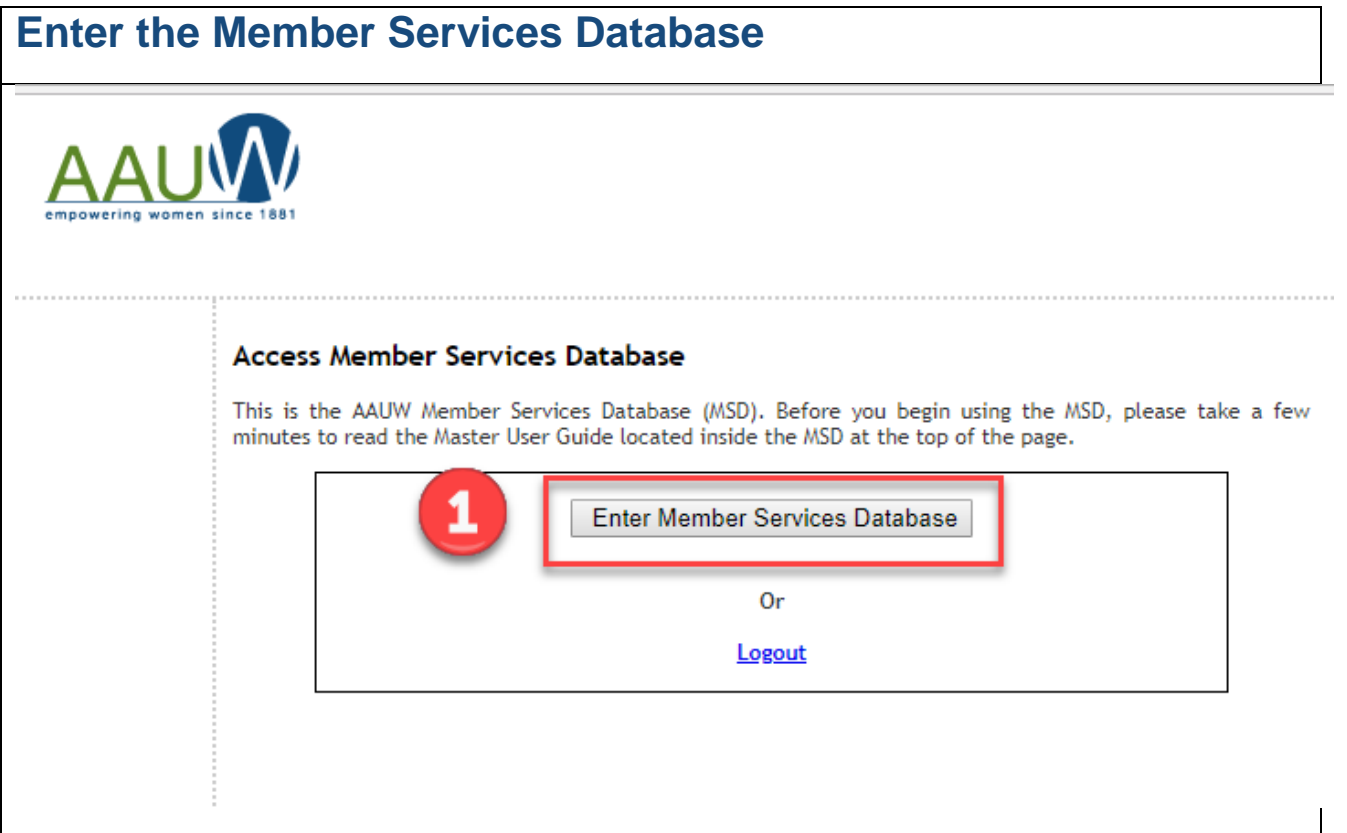

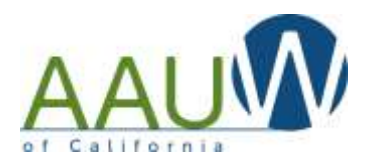

## **If you are a dual member, pick the branch where you are the financial officer**

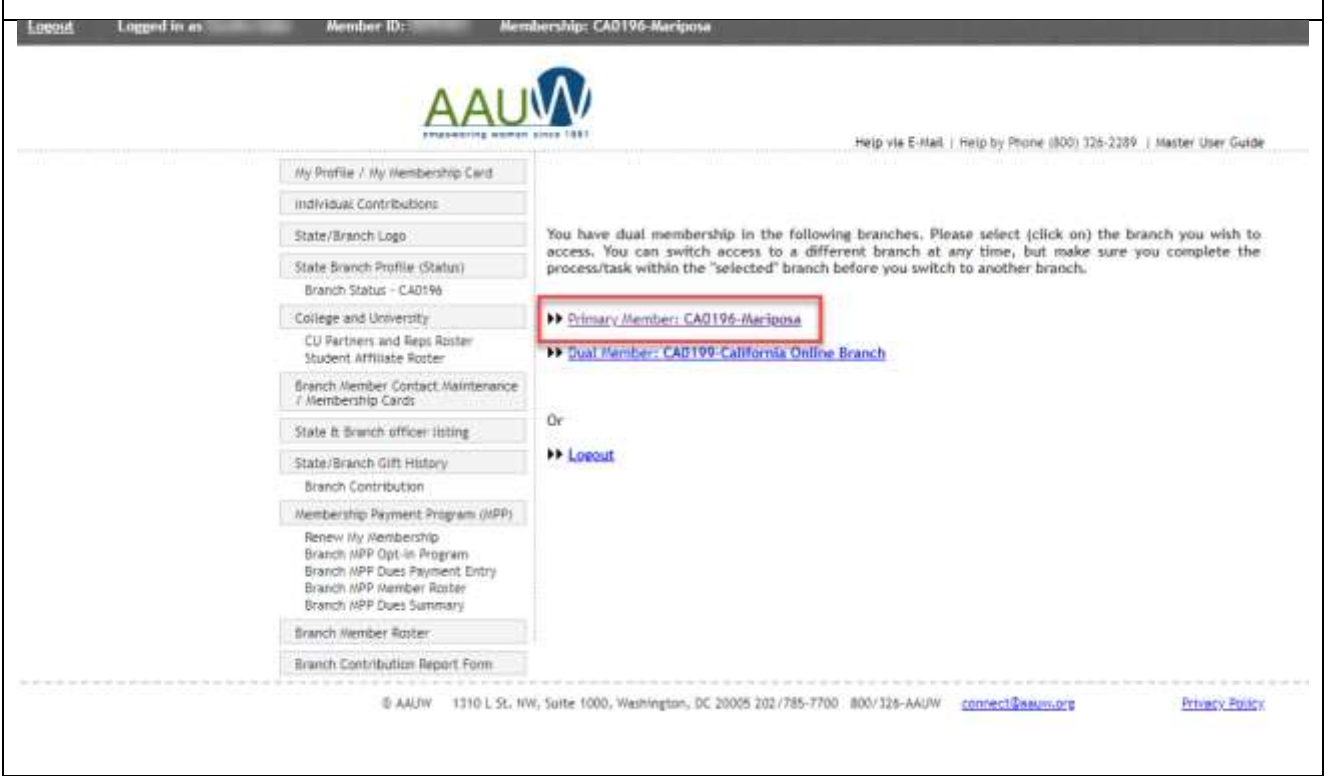

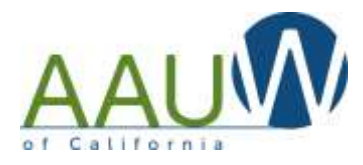

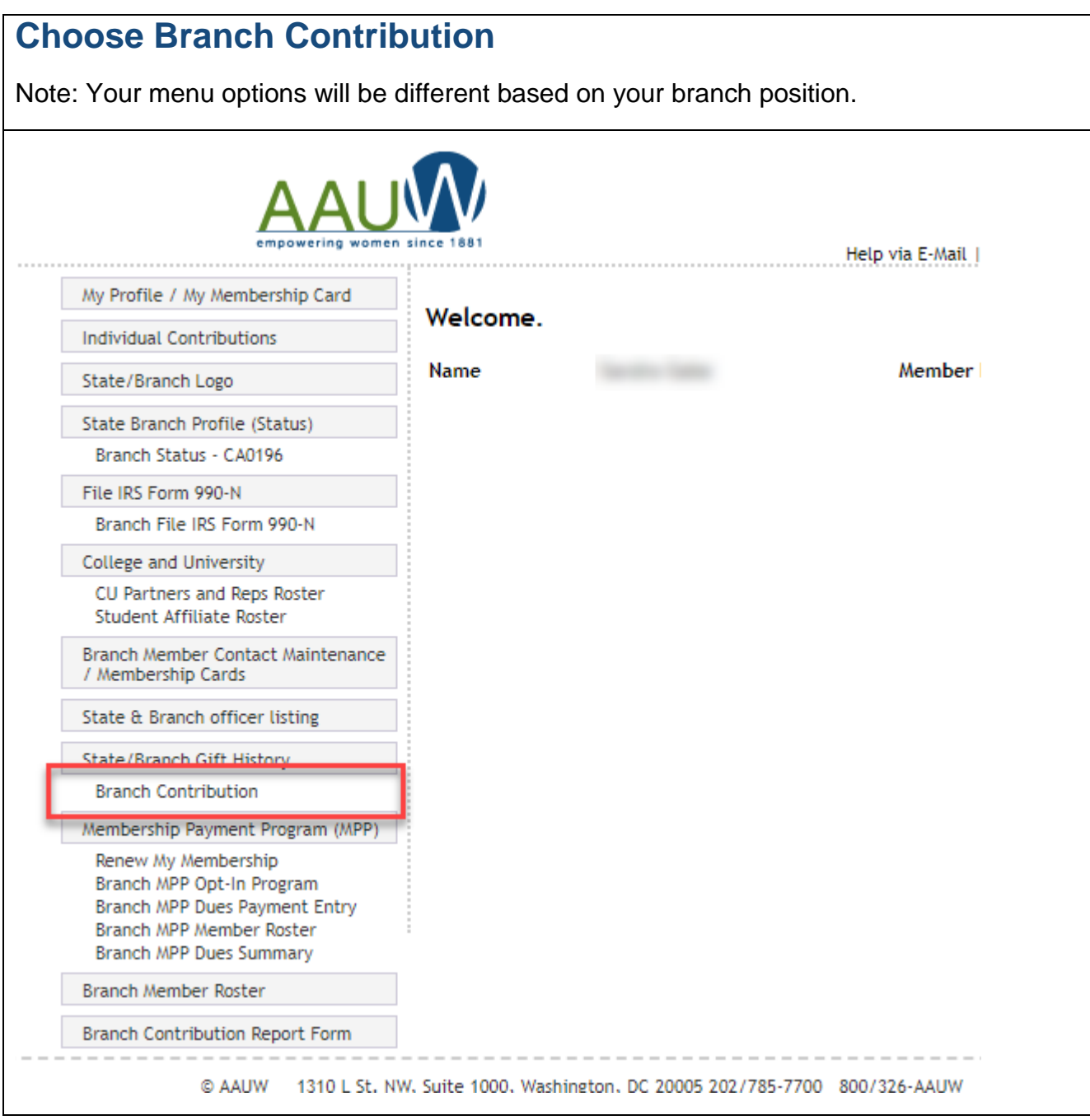

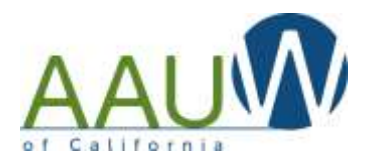

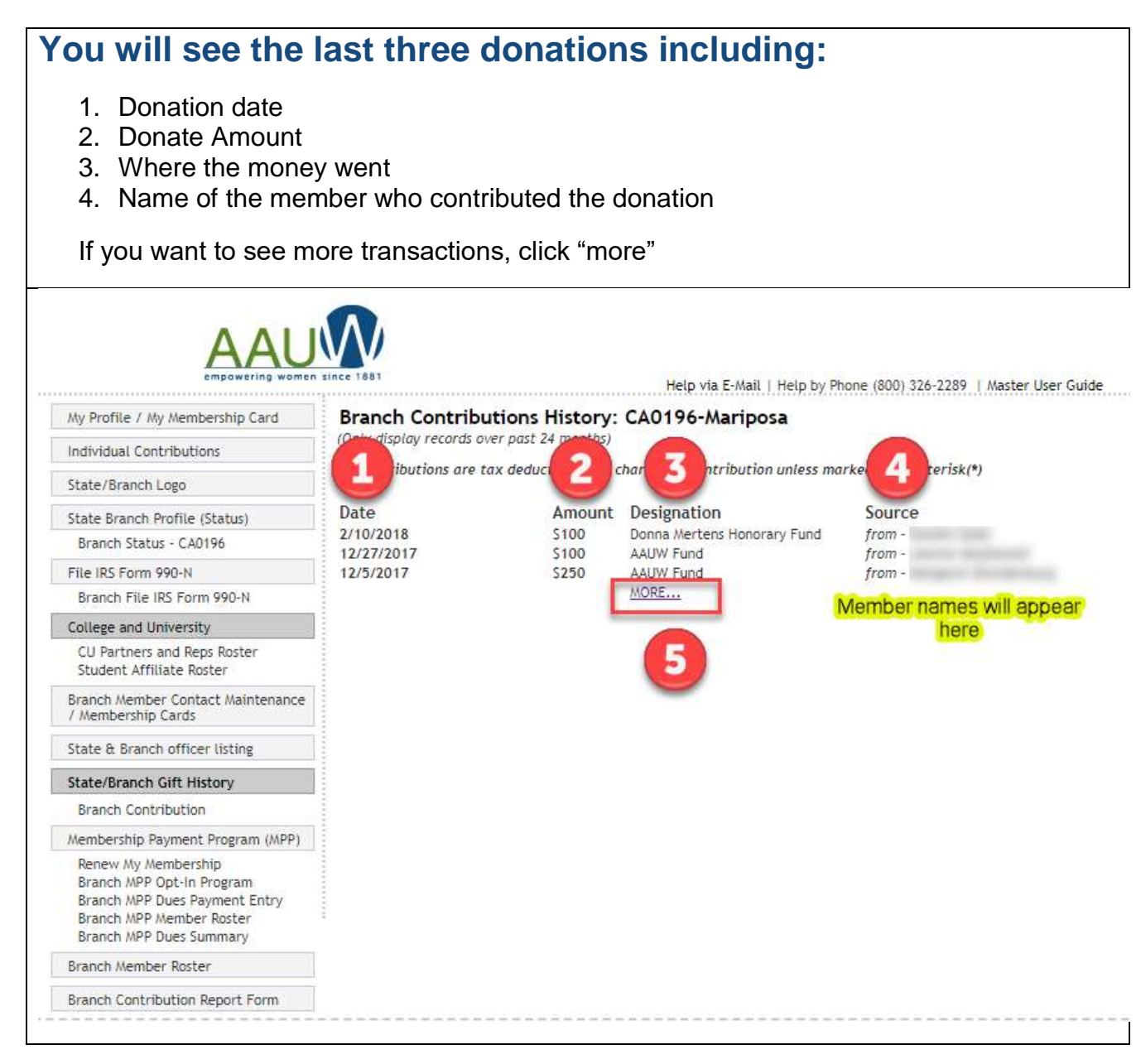

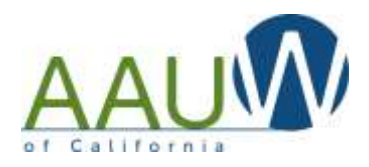

## **You will be presented with a list of all donations from the past 24 months.**

You'll see three different type of Tech Trek Donations

- 1. Donations made to Tech Trek without a camp designation
- 2. Donations made to Tech Trek with a camp designation
- 3. Tech Trek camper fees

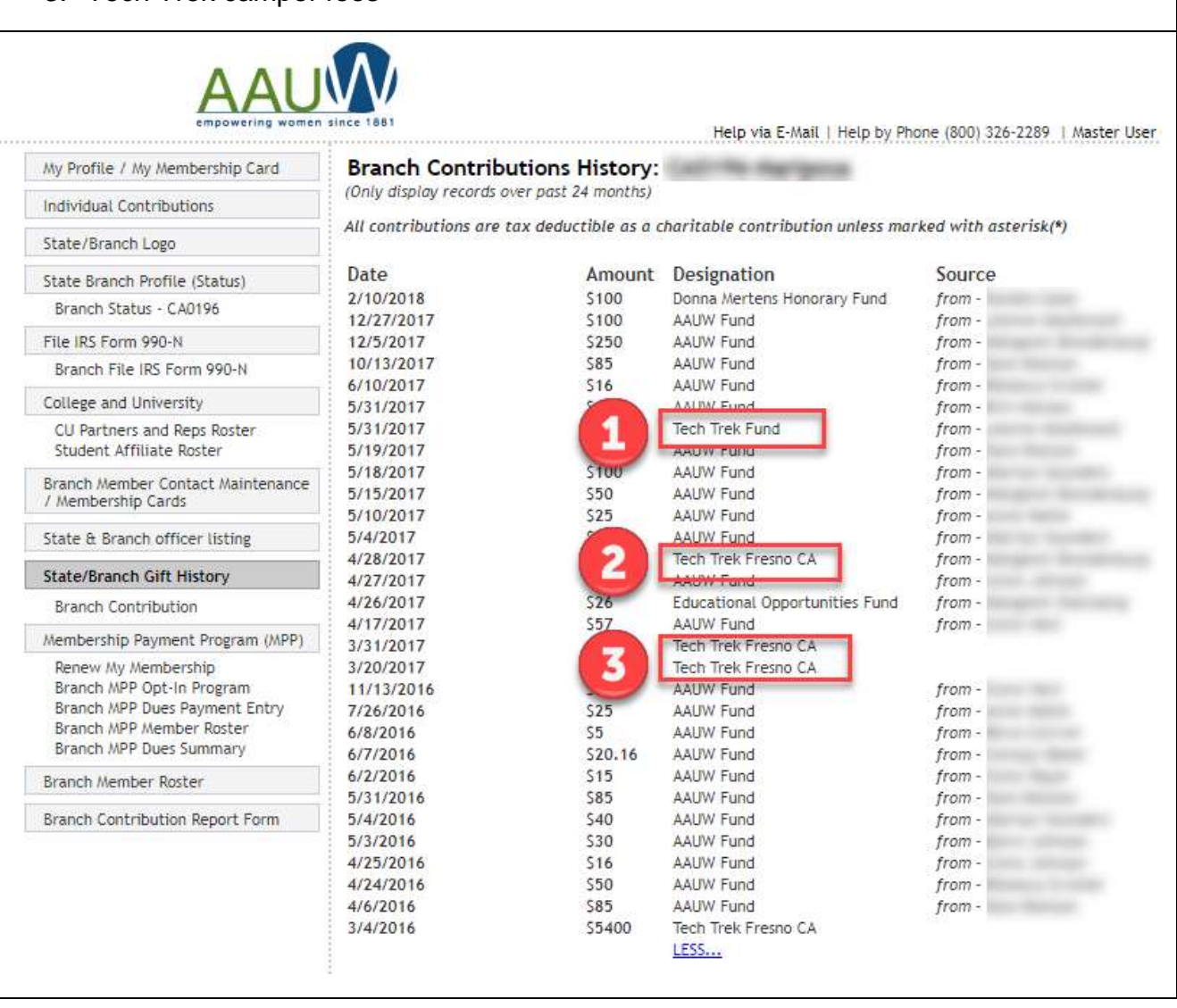

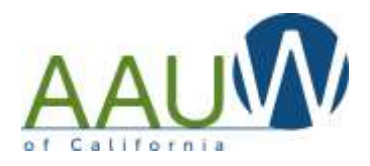

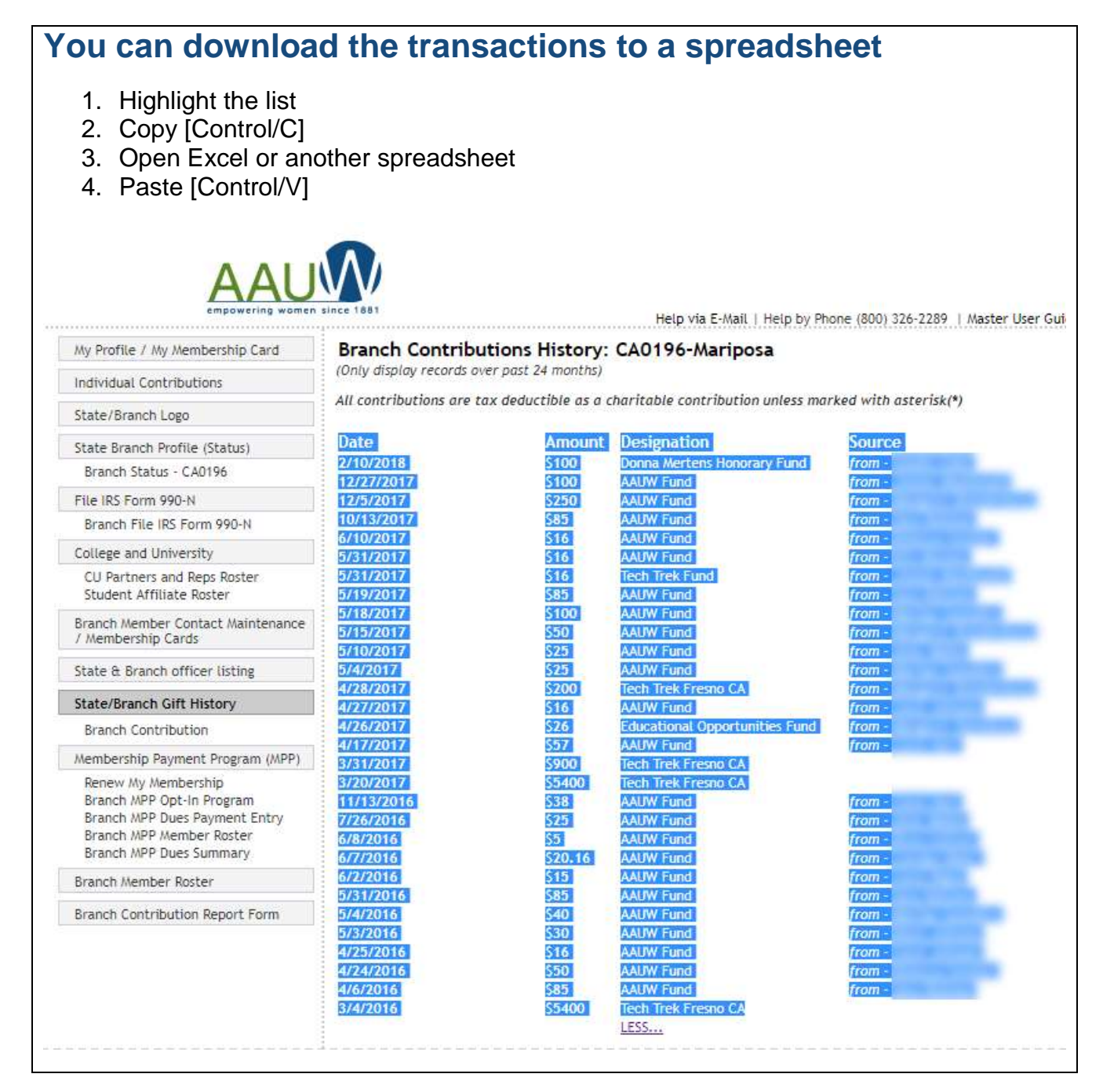